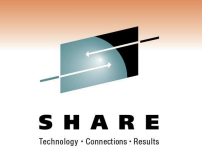

# **z/OS Basics: Migrating from HFS to zFS and things to watch out for**

Jim Showalter IBM

March 3, 2011 Session 9037

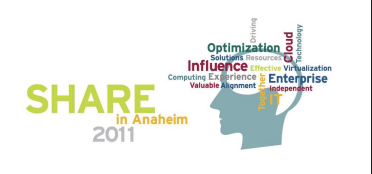

**SHARE** 

# **Agenda**

- Why you should convert from HFS to zFS
- How to convert HFS to zFS
- Things that are different
- Things to watch out for

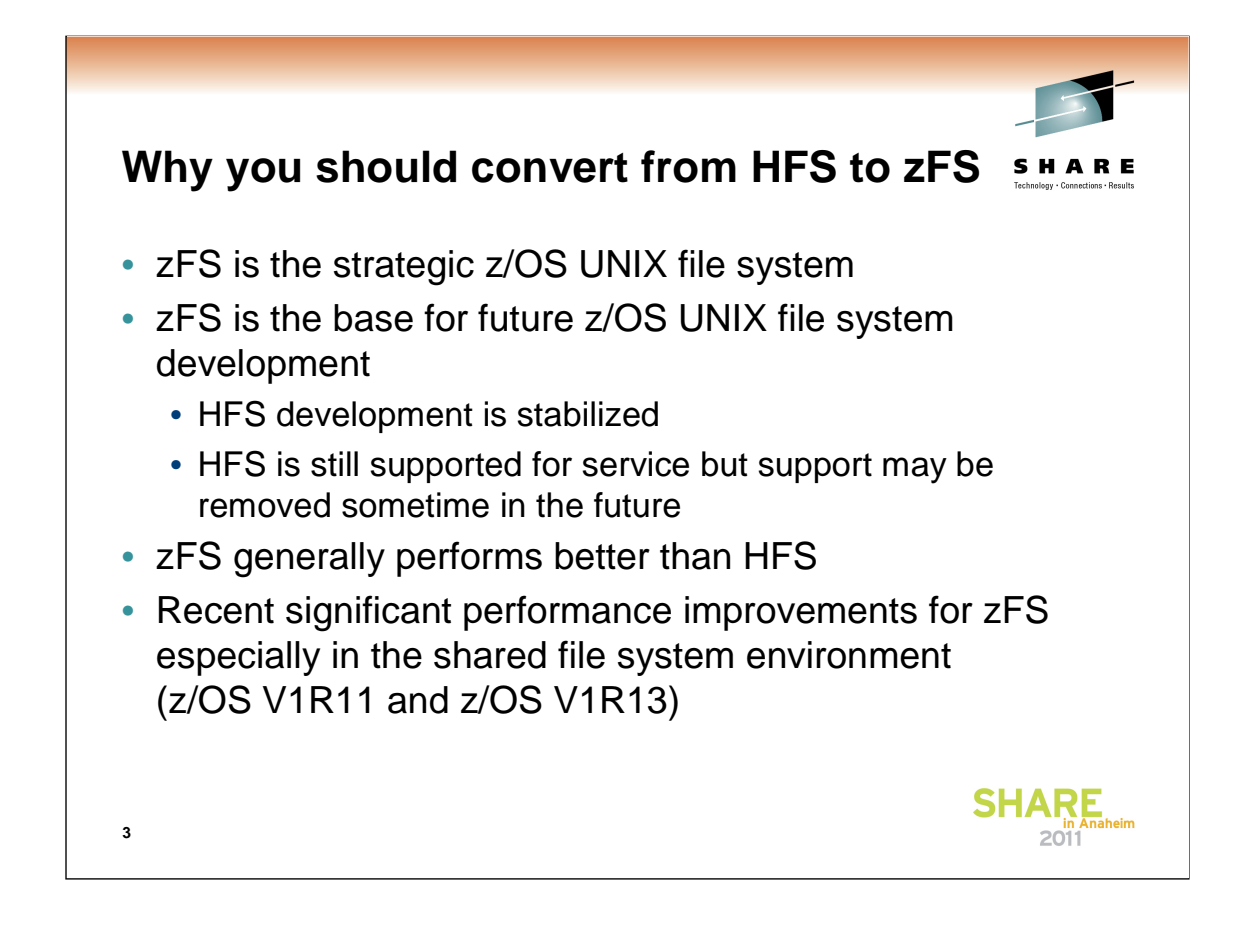

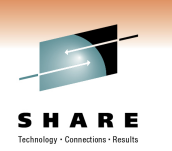

## **How to convert HFS to zFS**

- Use the HFS to zFS migration tool (BPXWH2Z)
	- It is an ISPF based tool executed from ISPF 6 (Command)
	- Documented in z/OS UNIX System Services Planning
- Use the pax command
	- pax –rwvCMX –p eW /etc/fromhfsmnpt /etc/tozfsmnpt
	- Documented in z/OS UNIX System Services Command Reference
- Use the copytree command
	- /samples/copytree /etc/fromhfsmnpt /etc/tozfsmnpt
	- Documented in z/OS UNIX System Services Command Reference

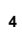

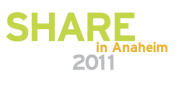

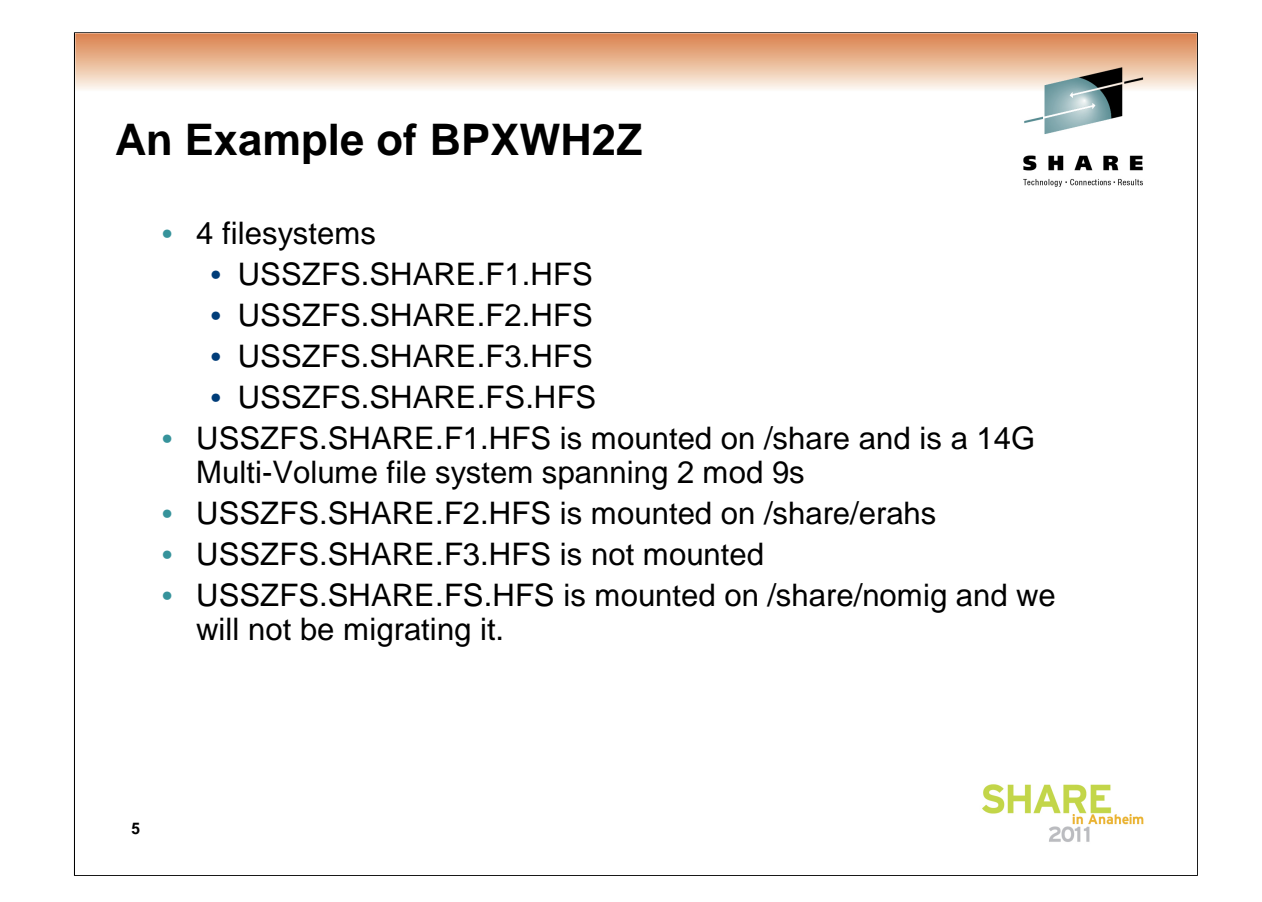

I used this example because it shows a migration of filesystem in many different configurations. This includes filesystems mounted below other filesystems that are being migrated as well as the migration of filesystems that at not mounted at all. This is done in an effort to show the flexibility of the tool.

I also used this example so that we could discuss large multi-volume filesystems.

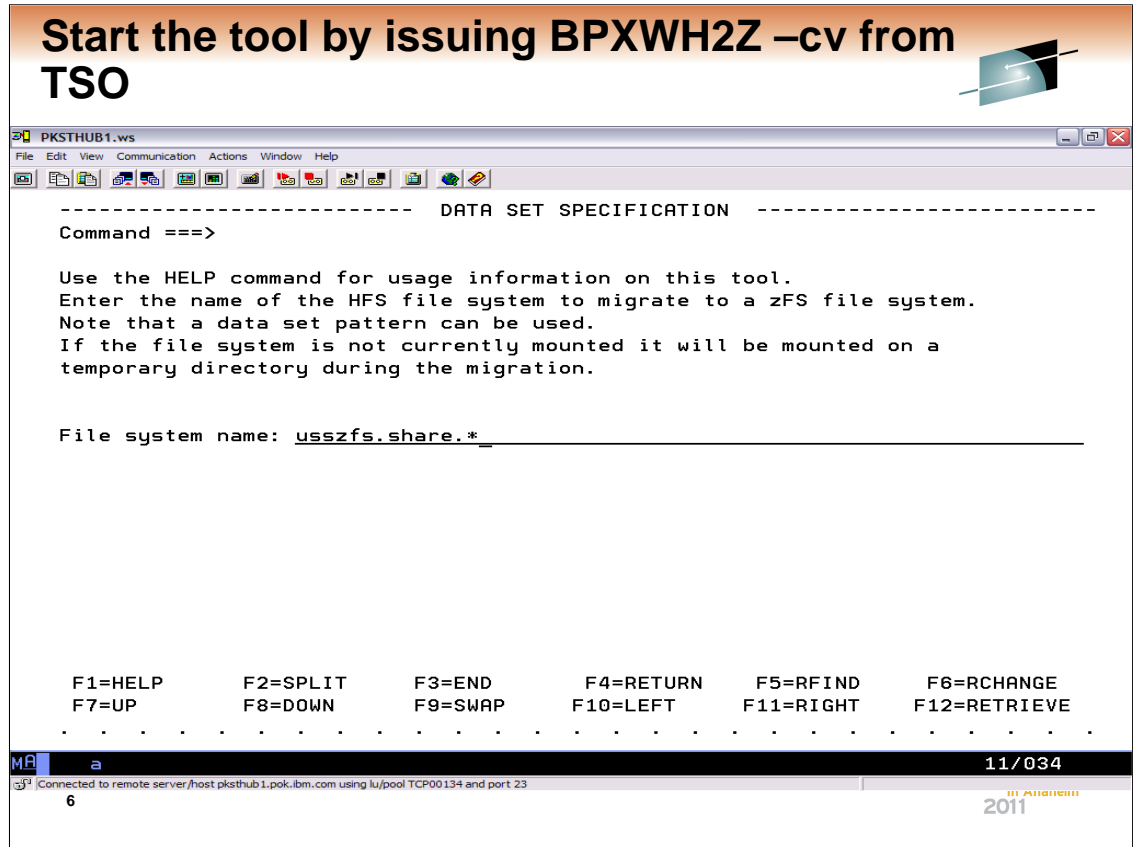

•Type TSO BPXWH2Z

•The –c places summary information in a file if job run in the background. If not specified it is written to the console.

•The –v is verbose mode to get more information while tool is processing.

•IMPORTANT any wild card you can use in ISPF you can use here

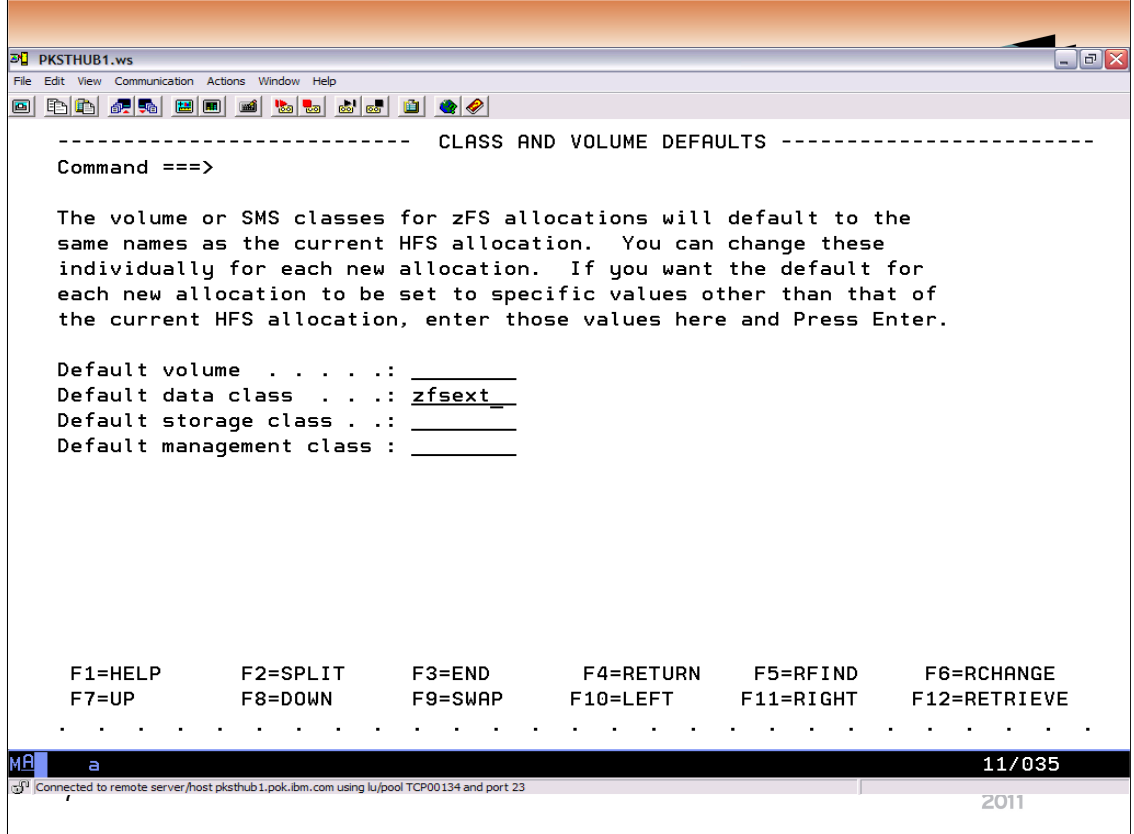

This panel just allows you to change the default volume or SMS classes. If you want the new zFSs to have the same vol/SMS class then just press enter.

I changed my default data class because I originally defined my large (14Gig) multi-volume HFS without the extended format attributes set. I could also have done this on the individual filesystem. We will see this later in the example.

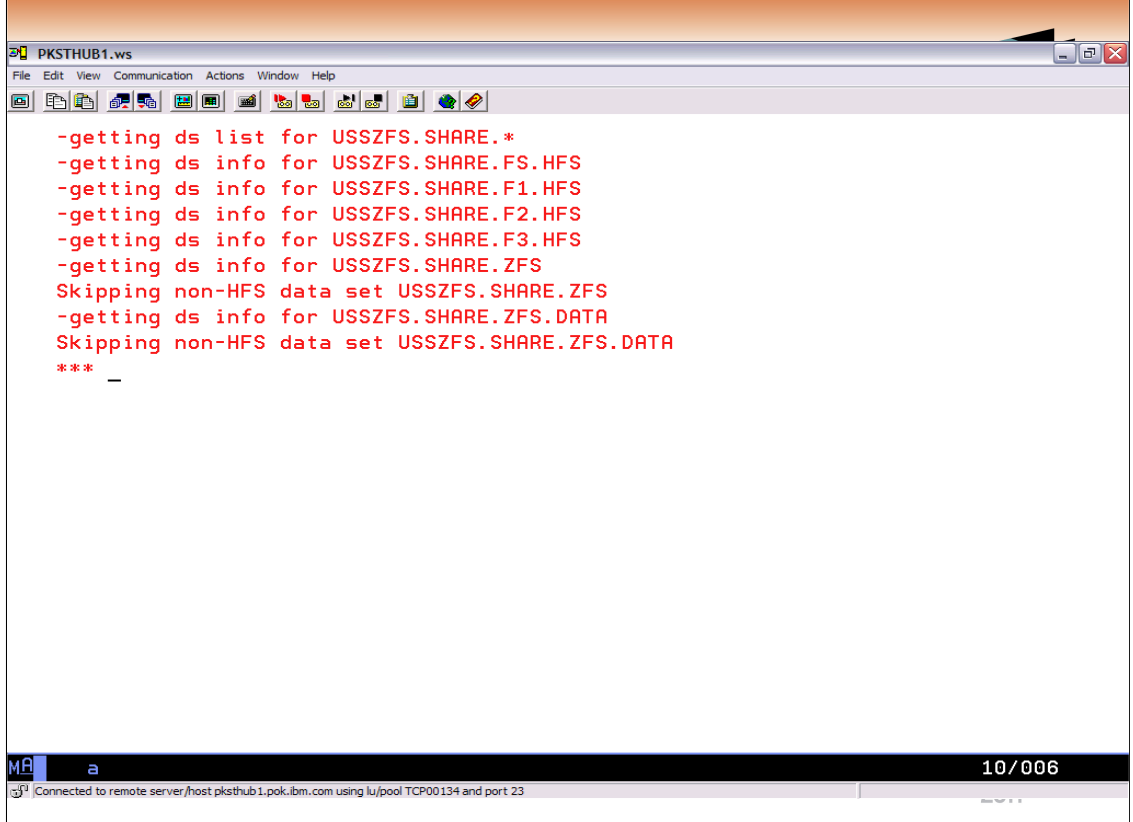

This just shows that the tool found the 4 filesystems that make up my example and the zFS that we defined earlier using ISHELL. As expected it will skip the zFS.

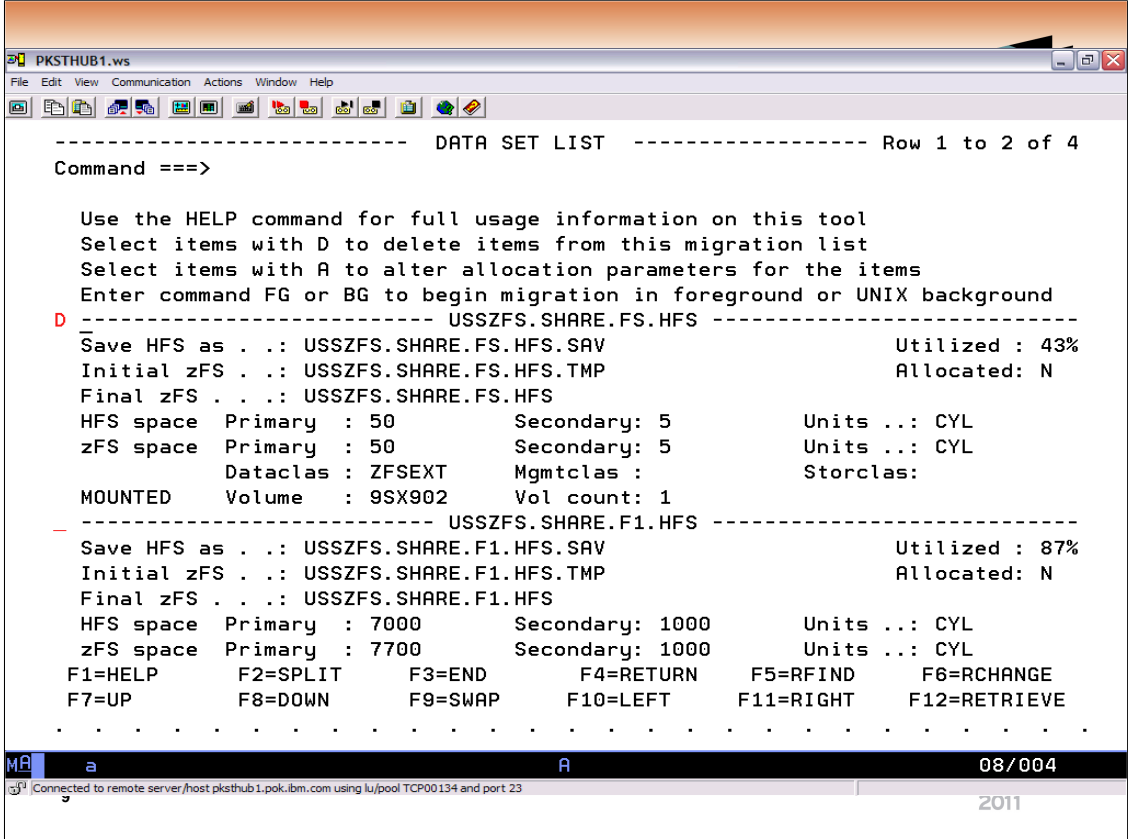

This just shows that it did find the 3 filesystems that I am working with and one additional one that I do not intend to migrate at this time.

•By placing a D on the red line to the left of the FS name you can selectively delete filesystems that you choose not to perform a migration on at this time.

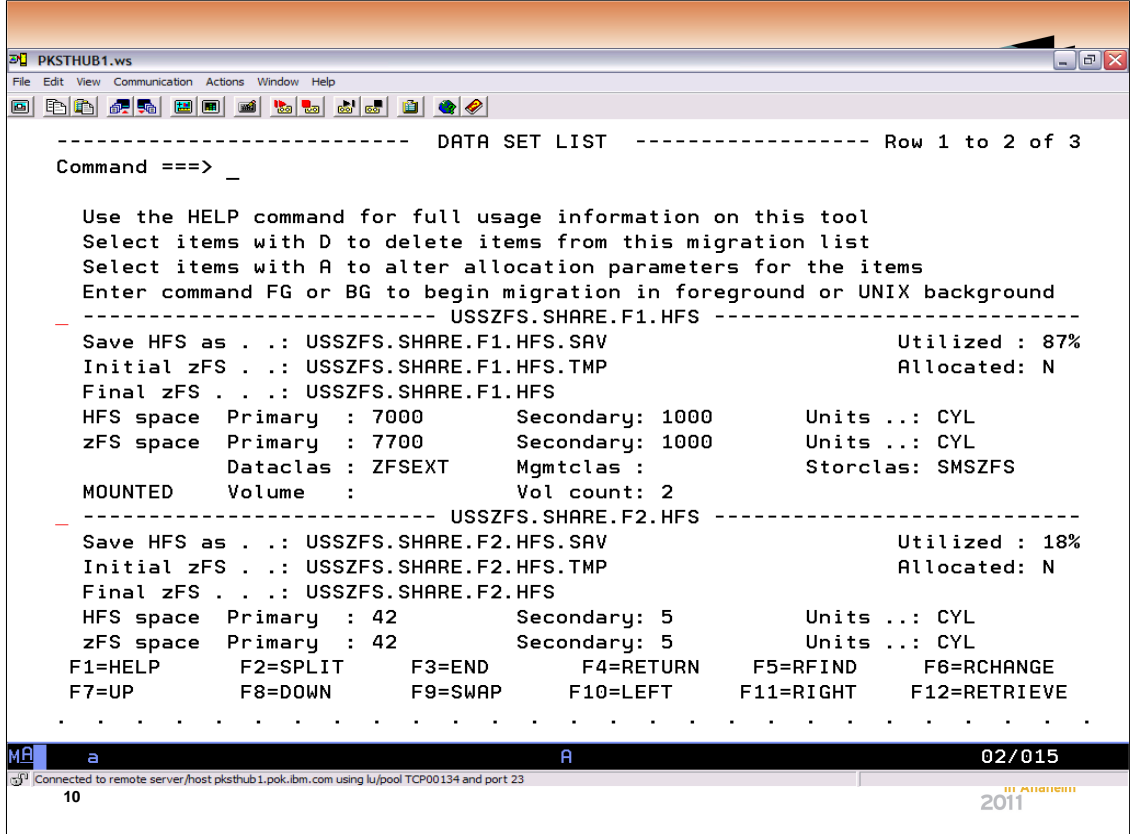

•On this panel you see each of the filesystems that met the wildcard search criteria.

•The panel indicated the name of the filesystem being migrated, the temporary name that will be used for the zFS while the migration is in progress, and the name that the HFS will be given so that the zFS can be named with the original HFS name.

•With the APAR **OA18196** you now have the ability to change the final zFS name rather then take the default of the previous HFS name.

•By selecting A on the line next to the FS name you can individualize the allocation parameters

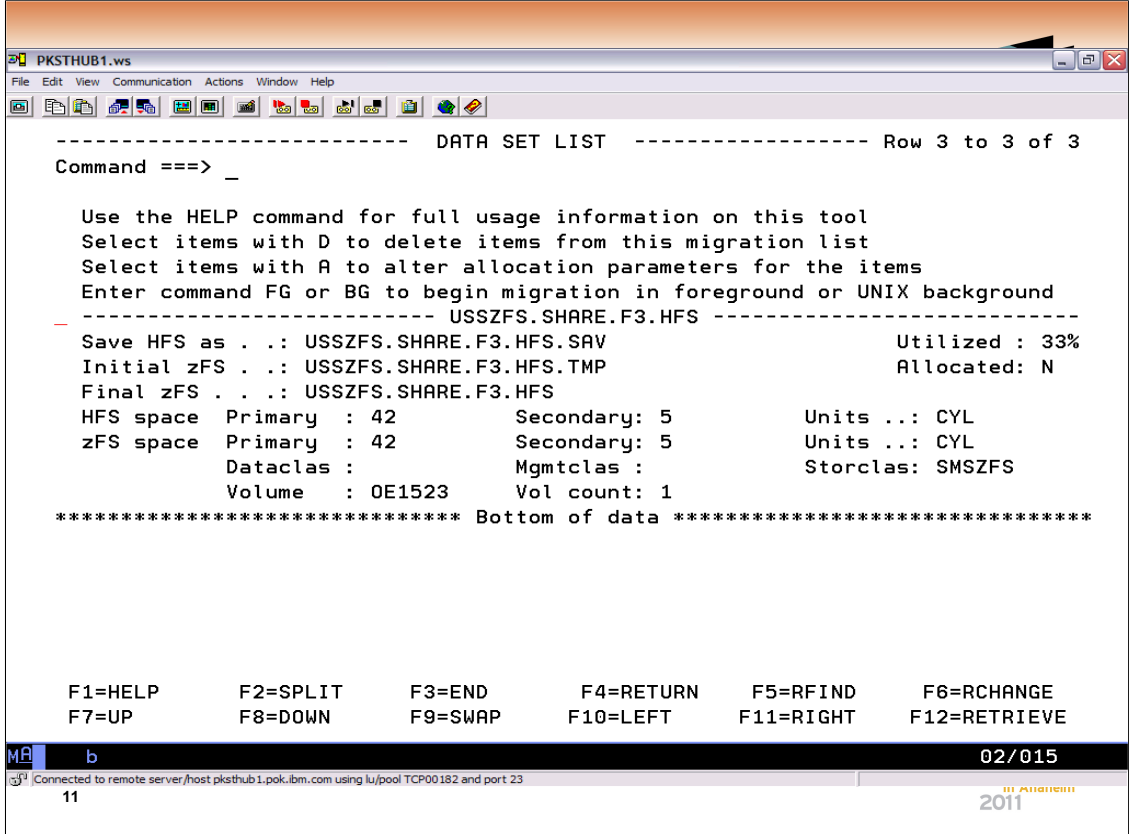

•This is just a continuation of the panel and I am showing it so you can see that the filesystem that is unmounted is still part of the migration process.

•From here you just type BG to get the migration started.

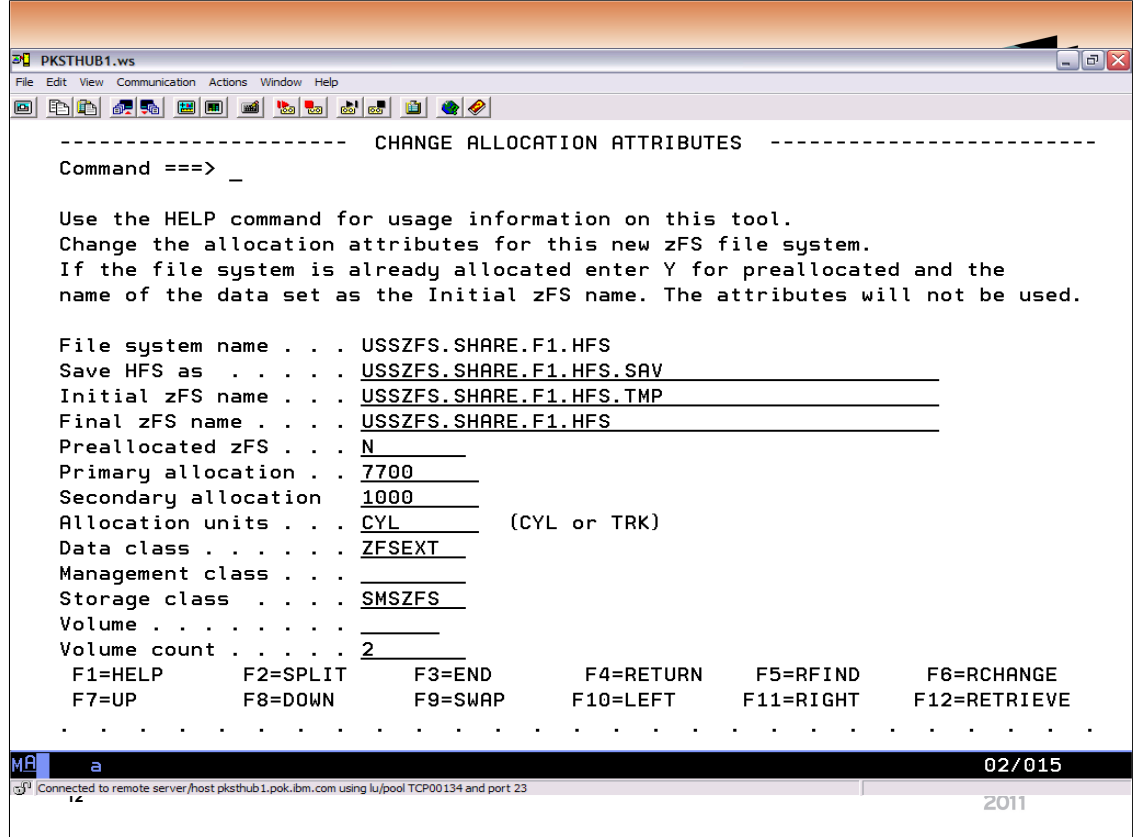

•This is the panel that you are given if you choose to make changes to any of the migration attributes.

•This is also where you would specify that you have preallocated a VSAM LDS. This is a necessary step if your filesystem spans volumes. The tool can only handle filesystem that fit on a single volume unless you preallocate.

•APAR **OA18196** removes the restriction on the tool that required you to preallocate the zFS when it is multi-volume. This is also where you would add the data class that defines extended format attributes if the filesystem is larger then 4G and they were not previously defined or defaulted on the earlier panel.

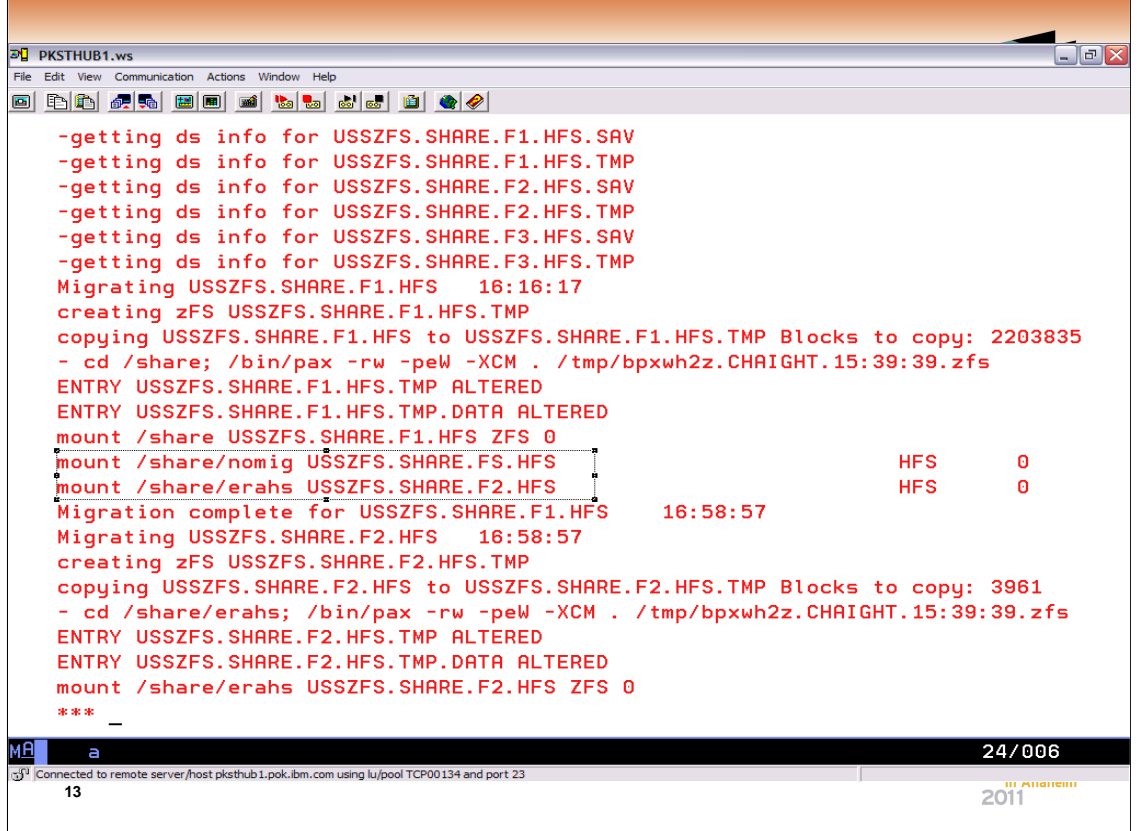

•An interesting thing to note is that in the case that the filesystem that was being migrated had a mount below it, the filesystem was unmounted, the migration occurred, the new zfs was mounted and the HFS was mounted back on the mountpoint. What this means is you can actually do the ROOT all the way down at one time if you wanted to.

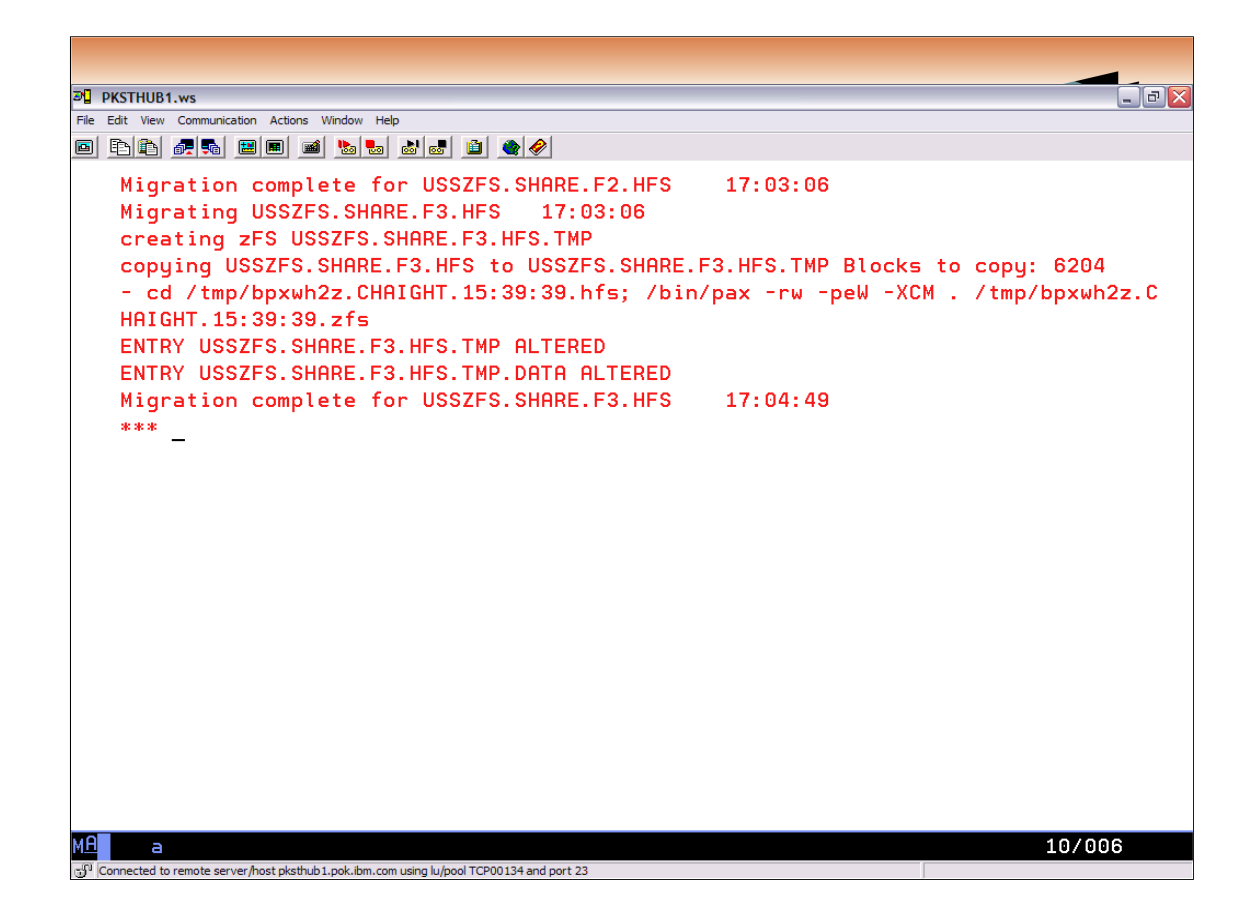

This just shows that even the filesystem that was not mounted goes through migration.

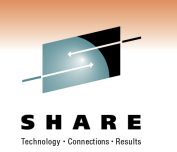

# **BPXWH2Z – Special Considerations**

- Size of target zFS file system
- Size of target zFS file system log
- System Managed? greater than 4GB

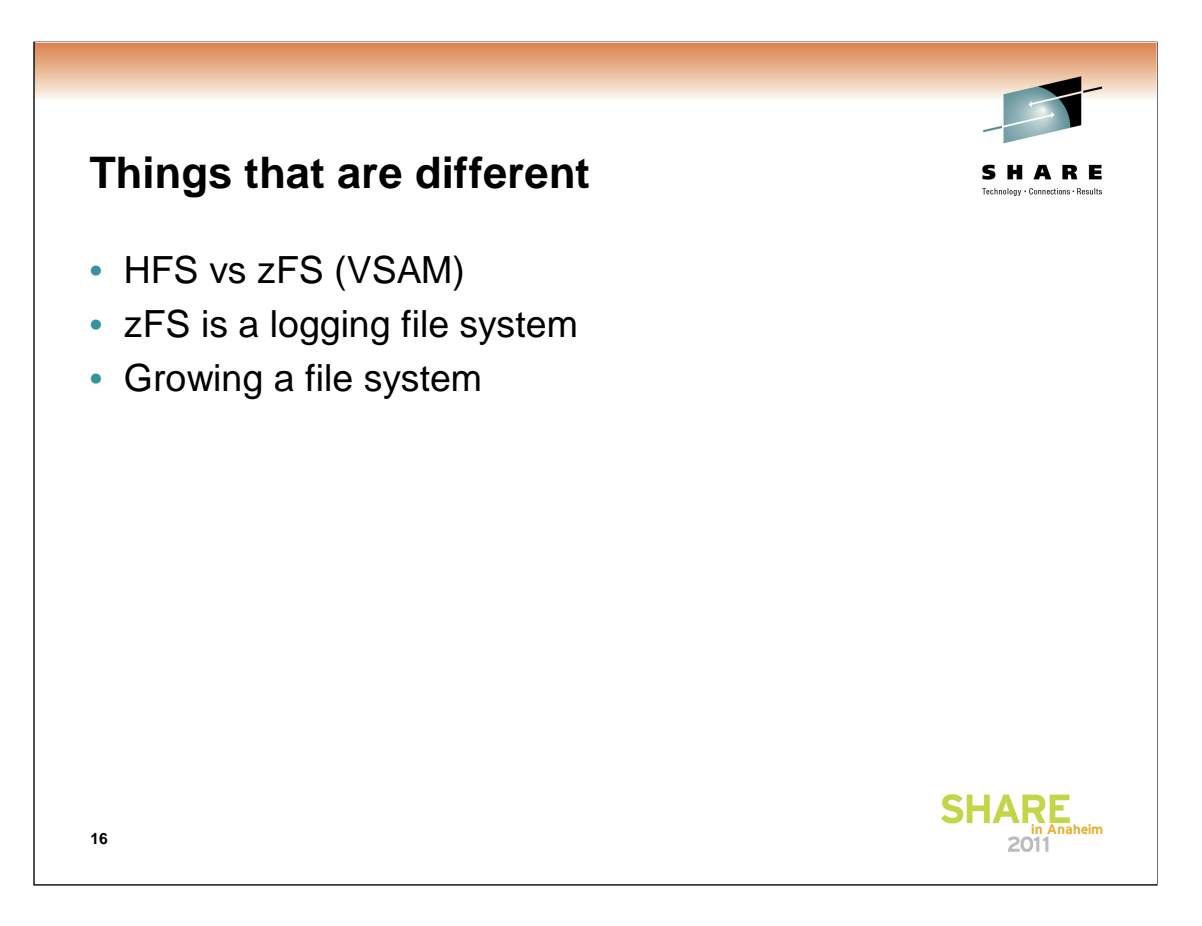

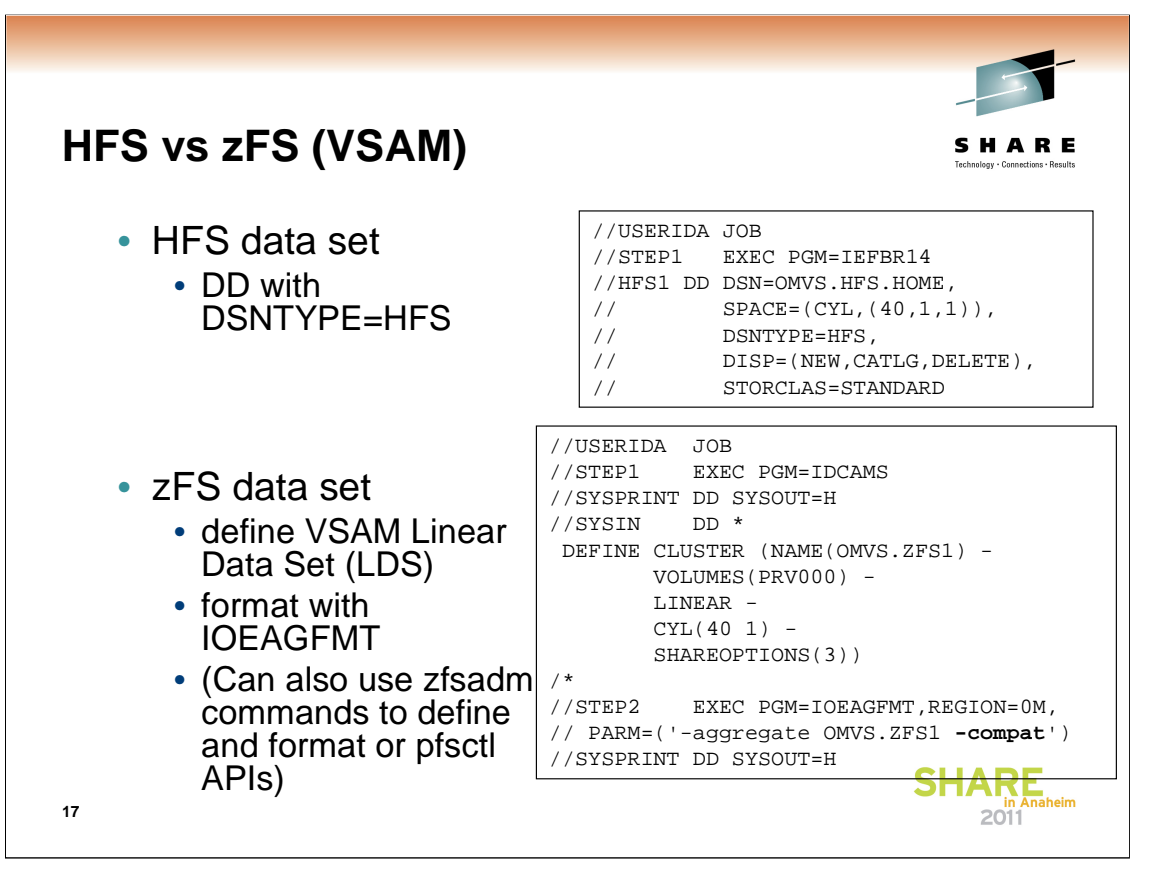

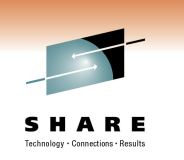

# **zFS is a logging file system**

- zFS is a logging file system and has improved recovery from system failures
	- Metadata updates are transactional and are logged to maintain the structural integrity of the file system
- zFS has a utility called IOEAGSLV (Salvager) that can verify and optionally attempt to repair a zFS file system in the unlikely event that it becomes corrupted

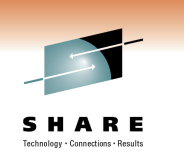

#### • Dynamic grow

**Growing a file system**

- HFS will grow when a write occurs and out of space if
	- A secondary allocation size was specified when created, and
	- there is space available on the volume(s)
- zFS will grow when a write occurs and out of space if
	- A secondary allocation size was specified when created, and
	- there is space available on the volume(s), and
	- **aggrgrow=on** is specified in the zFS IOEFSPRM configuration file or **AGGRGROW** is specified on the MOUNT PARM **NOTE**: zFS R13 is changing the default from aggrgrow=off to aggrgrow=on so zFS will act the same as HFS by default

**19**

From TSO/E

MOUNT FILESYSTEM('OMVS.MNT.FS1.ZFS') TYPE(ZFS) MODE(RDWR) MOUNTPOINT('/zfsmnt1') PARM('AGGRGROW')

From the z/OS UNIX shell

/usr/sbin/mount -t ZFS -f OMVS.MNT.FS1.ZFS -o 'AGGRGROW' /zfsmnt1

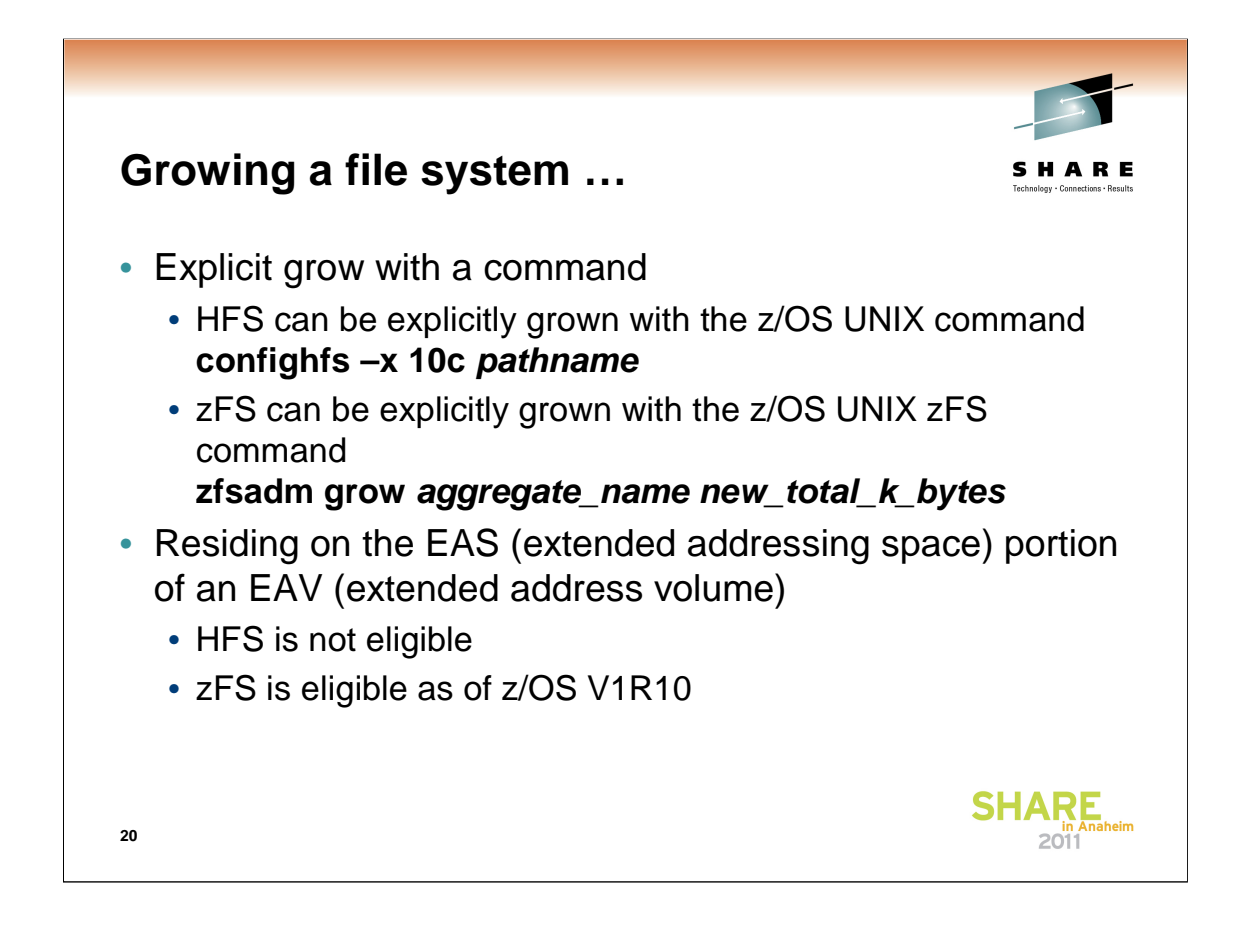

zfsadm aggrinfo displays the current size of the aggregate in K-bytes

df –k also displays the current size of the aggregate in K-bytes

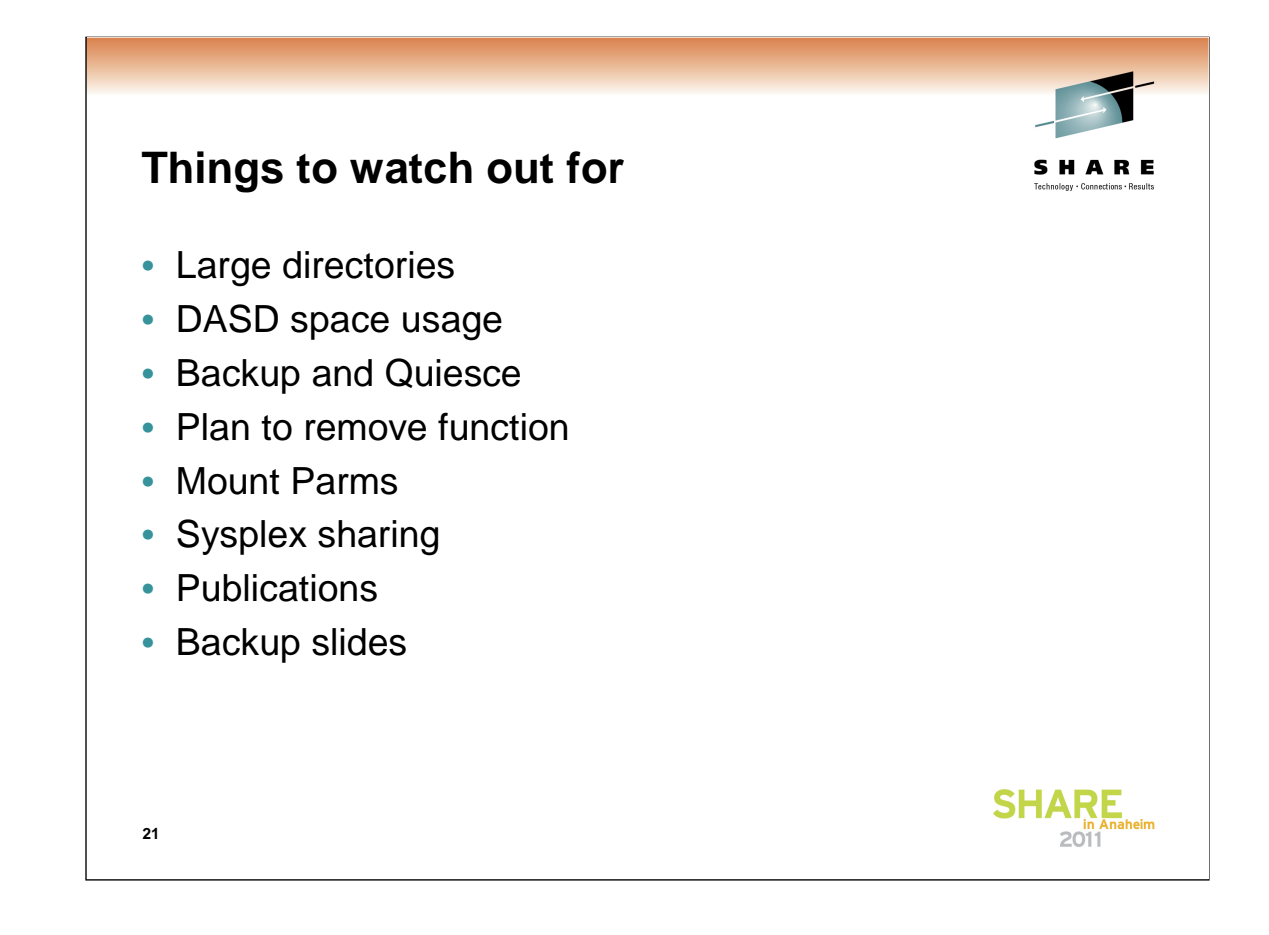

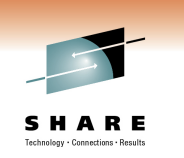

### **Large Directories**

- zFS has a performance problem with large directories
	- As you approach 100,000 entries in a zFS directory, performance begins to suffer
	- If you can,
		- spread out entries among multiple directories, or
		- try to remove older files to keep directory from getting too large, or
		- use HFS for this directory
	- There is some guidance on this in the z/OS Distributed File Service zSeries File System Administration book (SC24- 5989) in Chapter 4, "Minimum and maximum file system sizes".

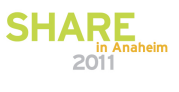

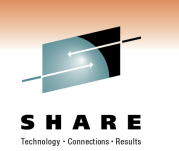

### **DASD space usage**

- HFS uses 4K blocks to store file data
- zFS uses 8K blocks but can store a small file (<53 bytes) in the inode
- zFS R13 does not use 1K fragments any longer
	- Simplifies zFS code making it less error prone
	- Necessary to support zFS R13 Direct I/O support
- This means that, in some cases, zFS R13 will use more DASD space than zFS R11
	- The worst case is files that are less than or equal to 1K (but larger than 52 bytes)
	- 1000 1K files could take (a maximum of) 10 cylinders more space in zFS R13 than zFS R11
- See z/OS Distributed File Service zSeries File System (SC24-5989), Chapter 4, zFS disk space allocation for more information

**23**

**Calculations** 

1000 small files uses 1000K in R11 (assuming they are perfectly packed into 8K blocks)

1000 small files uses 8000K in R13

8000K - 1000K = 7000K extra data

7000K / 720K per cylinder = 9.7222 cyl

Note that this calculation is showing the **difference** between storing 1000 1K files in zFS R13 and storing 1000 1K files in zFS R11. The total amount of space to store 1000 1K files in zFS is more than this due to metatdata information, directory information and other fixed storage required by zFS for the log file, the bitmap, the file system table, etc. But this other space required is generally the same between zFS R13 and zFS R11. So, if you already had 1000 1K files stored in zFS R11, this calculation shows you the maximum additional storage you would need to create those files using zFS R13.

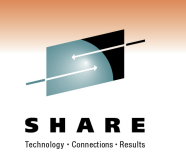

#### **DASD space usage …**

**24**

• Fragmented files caused confusion about free space in zFS

- **df** can report, for example, 20K of free space
- but, if there are no free 8K blocks (that is, there are only free fragments), then you cannot, for example, create a 14K file
- **zfsadm aggrinfo aggregate\_name –long** shows detailed information including the number of free 8K blocks
- See z/OS Distributed File Service zSeries File System (SC24-5989), Chapter 4, zFS disk space allocation for more information

# zfsadm aggrinfo PLEX.JMS.AGGR004.LDS0004 -long PLEX.JMS.AGGR004.LDS0004 (R/W COMP): 500 K free out of total 12960 version 1.4 auditfid C3C6C3F0 F0F0051E 0000

> 55 free 8k blocks; 60 free 1K fragments 112 K log file; 24 K filesystem table 8 K bitmap file

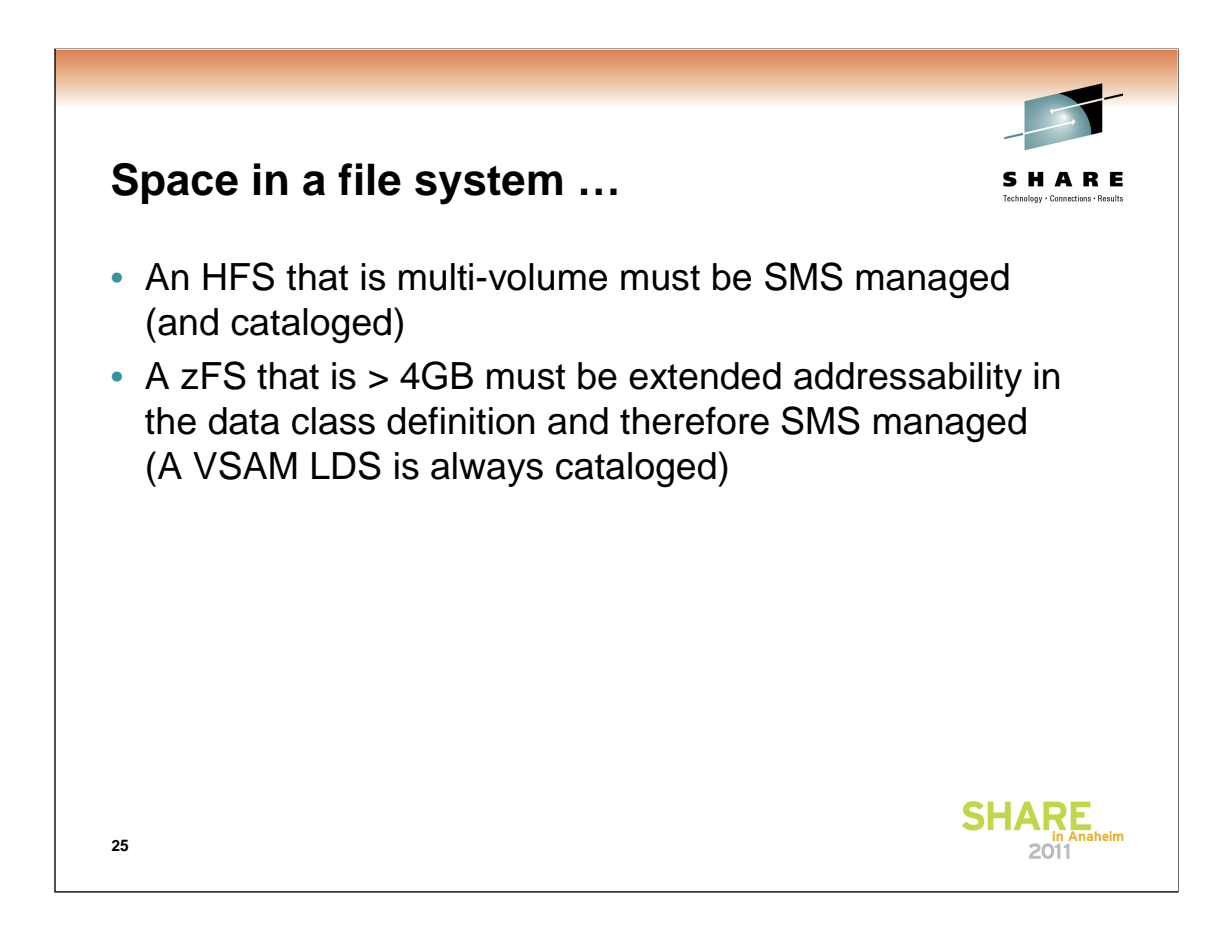

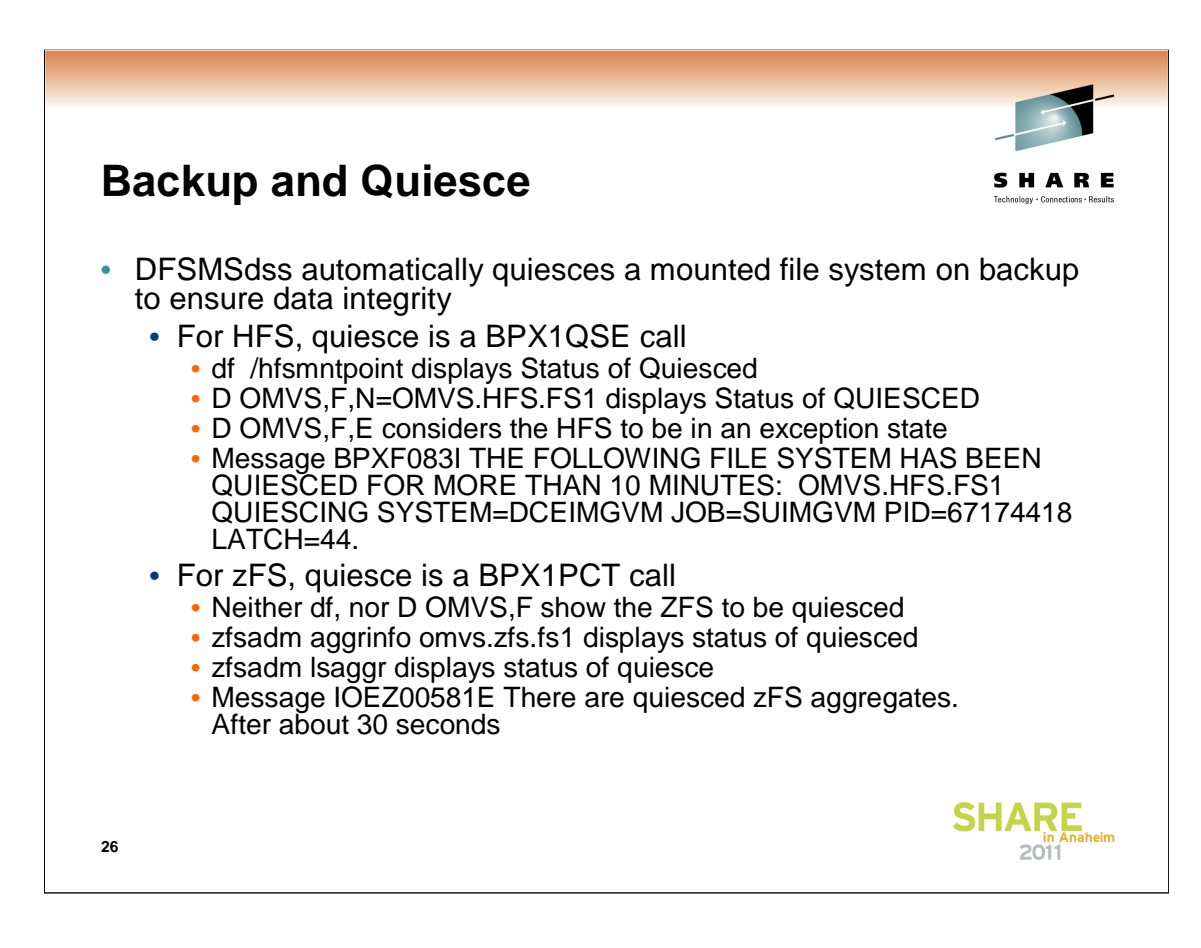

If another sysplex member joins, an HFS (must be R/O) will not be mounted on the joining system until the HFS is unquiesced. See z/OS UNIX System Services Programming: Assembler Callable Services Reference, Chapter 2, quiesce, Characteristics and Restrictions. A ZFS will be mounted as soon as the system joins.

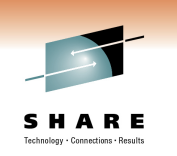

### **Plan to remove function**

- In February 2011, IBM announced
	- z/OS V1.13 is planned to be the last release to support multifile system zSeries File System (zFS) aggregates, including zFS clones. Support for the zfsadm clone command and mount support for zFS file system data sets containing a cloned (.bak) file system will be removed. IBM recommends that you use copy functions such as pax and DFSMSdss to back up z/OS UNIX file systems to separate file systems. Support for zFS compatibility mode aggregates will remain.

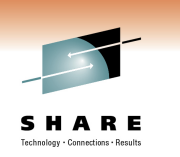

## **MOUNT/automount Parms**

- The MOUNT PARMs for HFS and zFS are different (the other options are the same – MOUNTPOINT, MODE, etc.)
	- HFS MOUNT PARMs (MOUNT TYPE(HFS))
		- PARM('FSFULL(threshold,increment)')
		- PARM('NOSPARSE')
		- PARM('NOWRITEPROTECT')
		- PARM('SYNC(sec)')
		- PARM('SYNCRESERVE(nn)')
	- zFS MOUNT PARMs (MOUNT TYPE(ZFS))
		- PARM('AGGRFULL(threshold,increment)')
		- PARM('AGGRGROW')
		- PARM('NBS')
		- PARM('RW')
		- PARM('RWSHARE')

**28**

HFS MOUNT PARMs described in z/OS MVS Initialization and Tuning Reference (SA22-7592)

zFS MOUNT PARMs described in z/OS Distributed File Service zFS Administration (SC24-5989)

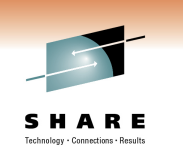

#### **MOUNT/automount Parms…**

- Generic file system TYPE on MOUNT
	- If you specify TYPE(HFS) and the data set is not HFS or is not found, it is treated as ZFS (and you get a zFS reason code)
	- If you specify TYPE(ZFS) and the data set is HFS, it is treated as HFS
	- In each of these cases where the TYPE did not match the actual data set type, **THE MOUNT PARMs ARE DISCARDED**

(we don't want the mount to fail due to invalid PARMs)

• Once you have fully migrated a file system from HFS to zFS, you should specify TYPE(ZFS) so that MOUNT PARMs are effective

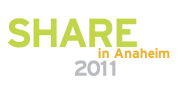

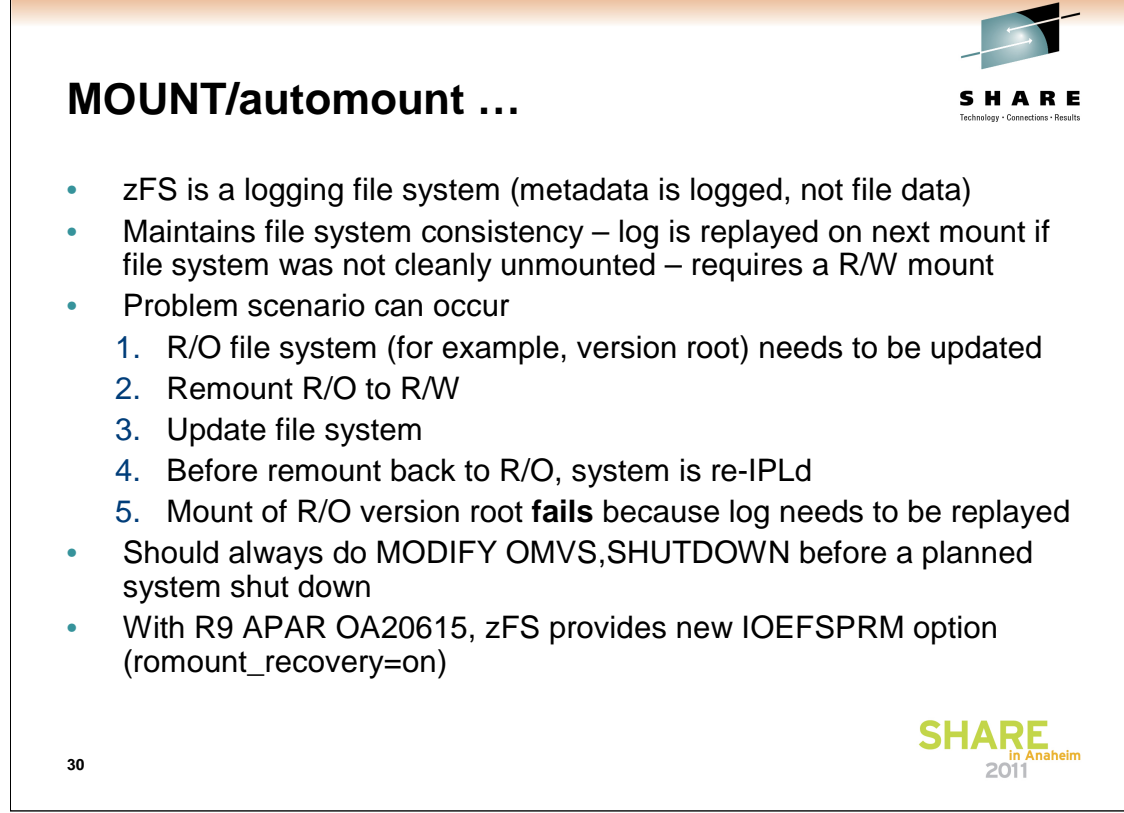

The romount\_recovery=on IOEFSPRM configuration option says that if the log needs to be replayed and it is a R/O mount, then zFS will temporarily mount the file system R/W, replay the log and then unmount and mount the file system R/O. The default for romount\_recovery is off. You can also dynamically set this option with **zfsadm config – romount\_recovery on**.

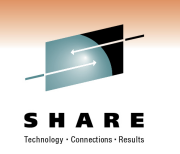

# **Sysplex sharing**

- Both HFS and zFS support read-write sharing from multiple systems in a shared file system environment (BPXPRMxx SYSPLEX(YES))
	- HFS read-write file systems are always non-sysplex aware (z/OS UNIX always uses function shipping to a single owning system)
	- zFS read-write file systems can be sysplex-aware or nonsysplex aware

For sysplex-aware read-write, z/OS UNIX sends requests to the local zFS and then

- R11 zFS uses caching to sometimes avoid sending a read request to the owning system
- R13 zFS can do direct I/O for reading and writing

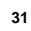

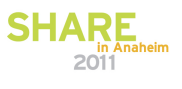

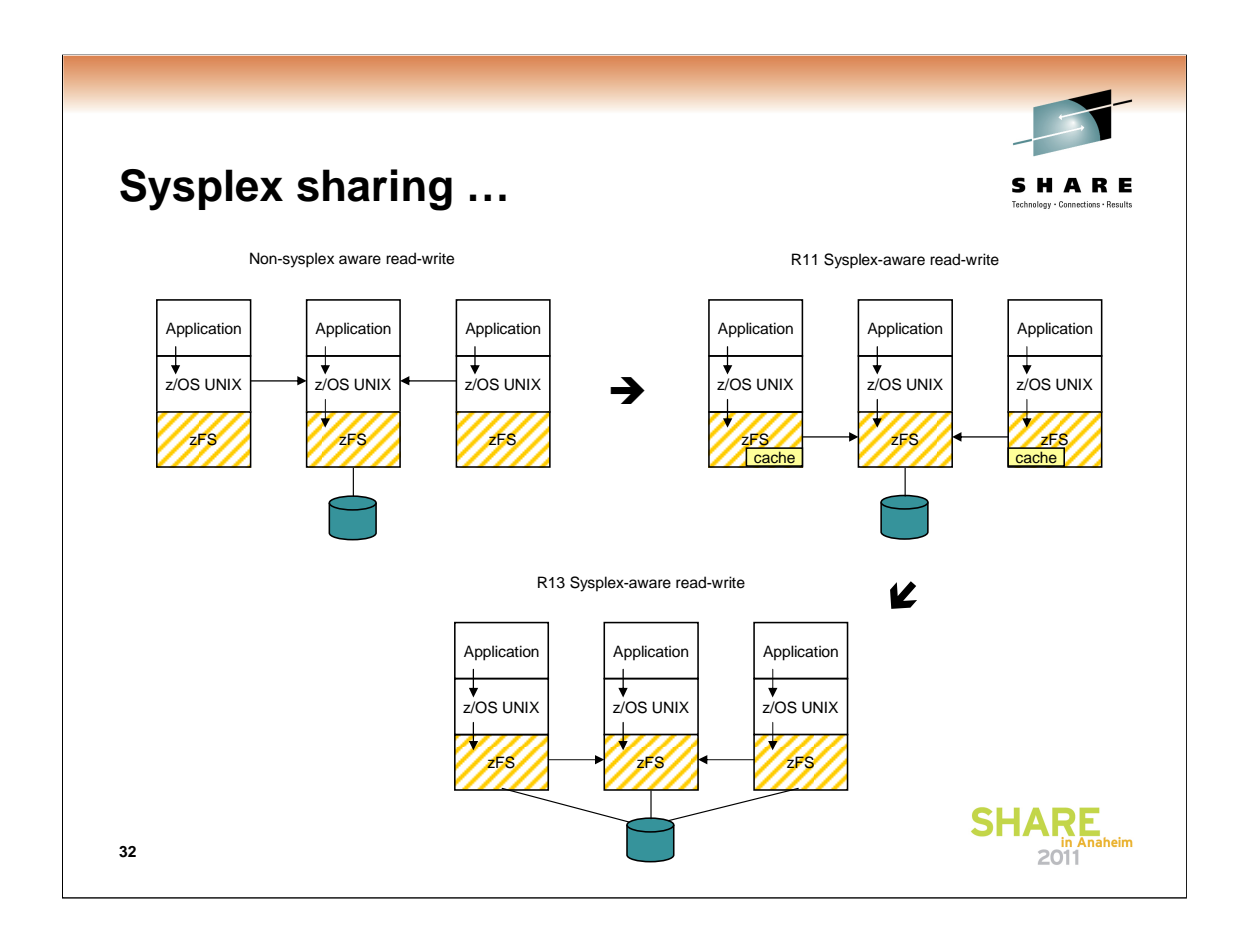

As of z/OS V1R11, zFS running in a shared file system environment supports sysplex-aware read-write file systems. Sysplex-aware read-write file systems can improve performance when the file system is accessed from multiple systems or when file systems require manual movement to optimize access performance. The preferred method is to specify IOEFSPRM sysplex=filesys. After all your systems are sysplex=filesys, then choose which zFS read-write file systems you want to be sysplexaware and specify the RWSHARE MOUNT PARM. (sysplex=filesys requires R11 zFS APAR OA29619). See SHARE Session 2272 from Seattle 2010 for a full presentation on this zFS capability.

As of z/OS V1R13, zFS support for read-write sysplex-aware file systems is enhanced to directly access zFS user data from all R13 systems. Metadata updates are still sent to the zFS owning system.

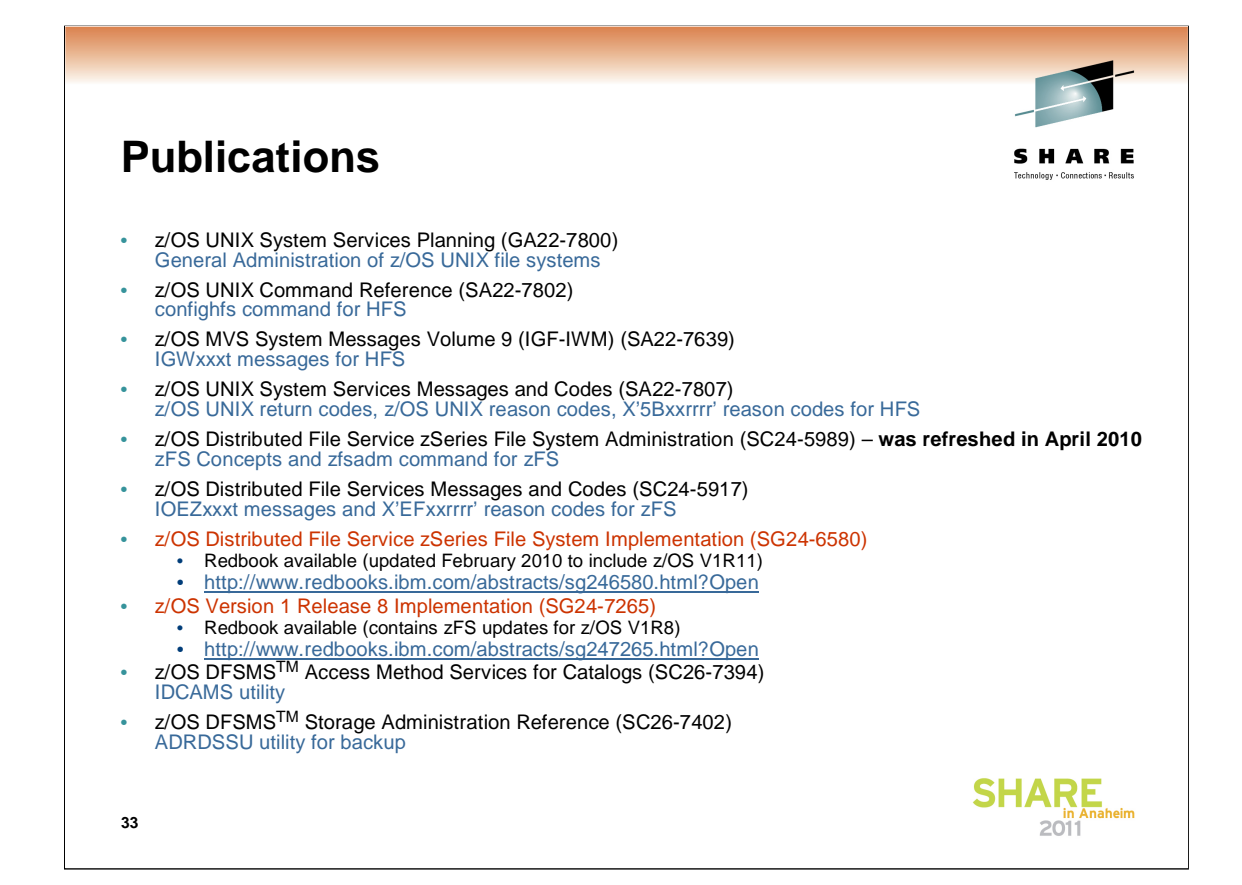

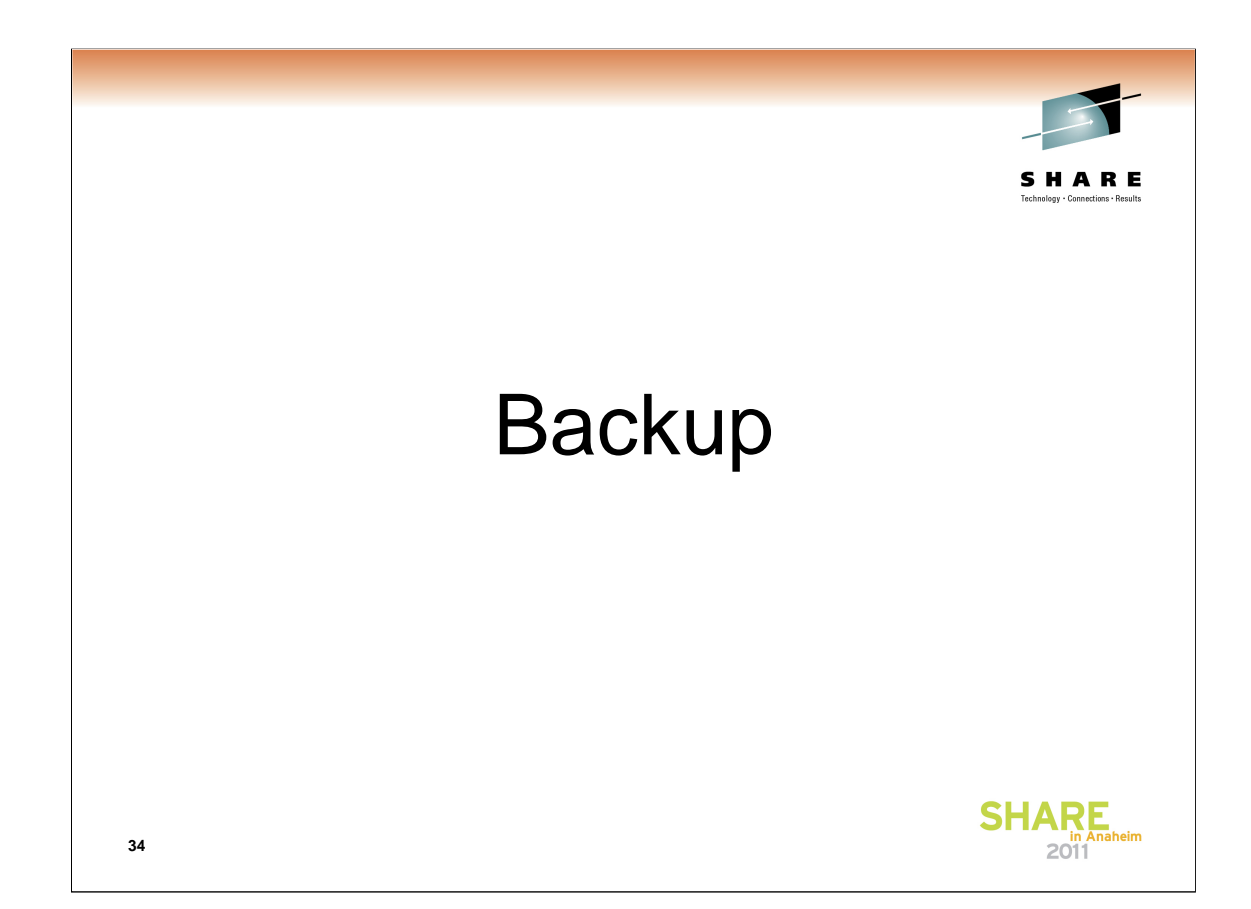

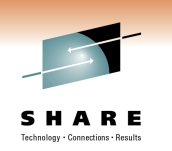

#### **File access**

- File access commands and APIs for zFS are the same as HFS except for reason codes on failures
	- z/OS UNIX reason codes X'0000rrrr' to X'20FFrrrr' Documented in z/OS UNIX System Services Messages and Codes (SA22-7807) – these are common to HFS and zFS
	- HFS specific reason codes X'5Bxxrrrr' Documented in z/OS UNIX System Services Messages and Codes (SA22-7807)
	- zFS specific reason codes X'EFxxrrrr' Documented in z/OS Distributed File Service Messages and Codes (SC24-5917)
- The **bpxmtext** shell command can be used to display the meaning of zFS reason codes (as of z/OS V1R8) and z/OS UNIX reason codes

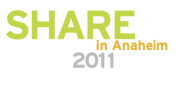

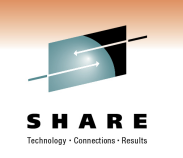

#### **Directory access**

- Directory access commands and APIs for zFS are the same as HFS except for a few non-obvious situations
	- HFS returns names in a directory in (some) alphabetical order (using opendir, readdir, closedir APIs) **DO NOT BECOME DEPENDENT ON THIS ORDER**
		- This is not POSIX behavior
		- It is not controlled by localization envars (LC\_COLLATE)
		- **ls** returns sorted names but that is because –C is the default
		- The order that HFS returns names is not the same as **ls** (ls -C returns uppercase characters first; HFS returns uppercase characters last.)
		- zFS returns names unsorted as every other UNIX file system does

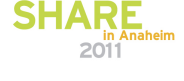

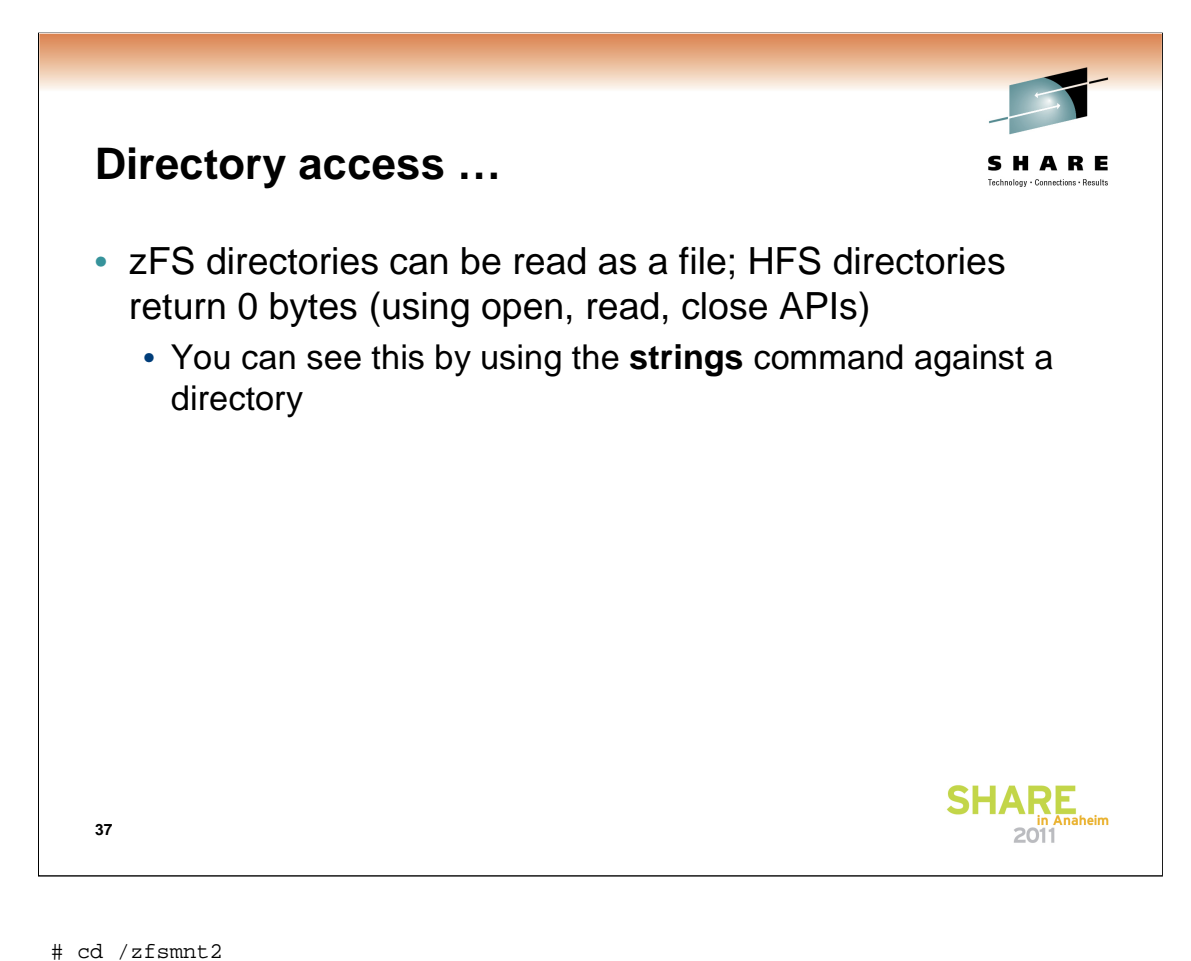

```
# df -v .
Mounted on Filesystem Avail/Total Files Status 
/zfsmnt2 (PLEX.JMS.AGGR004.LDS0004) 1000/25920 4294967269 Available
ZFS, Read/Write, Device:27, ACLS=Y
AGGRGROW
File System Owner : DCEIMGVM Automove=Y Client=N
Filetag : T=off codeset=0
Aggregate Name : PLEX.JMS.AGGR004.LDS0004
# ls -a 
. A abc acldir file2 go.o test1 
test4.txt test6.dat test8.txt
.. ab abcd file1 file4 linkname test3 
test5.txt test7.txt testdir
# strings -n 1 -t d /zfsmnt2
     4 .
     13 ..
     23 test1
     36 test3
     49 test4.txt
     66 test5.txt
    83 test6.dat
    100 test7.txt
    117 test8.txt
    134 testdir
    149 linkname
    165 A
    174 ab
    184 abc
    195 abcd
    207 acldir
    221 go.o
    233 file1
    246 file2
    259 file4
```
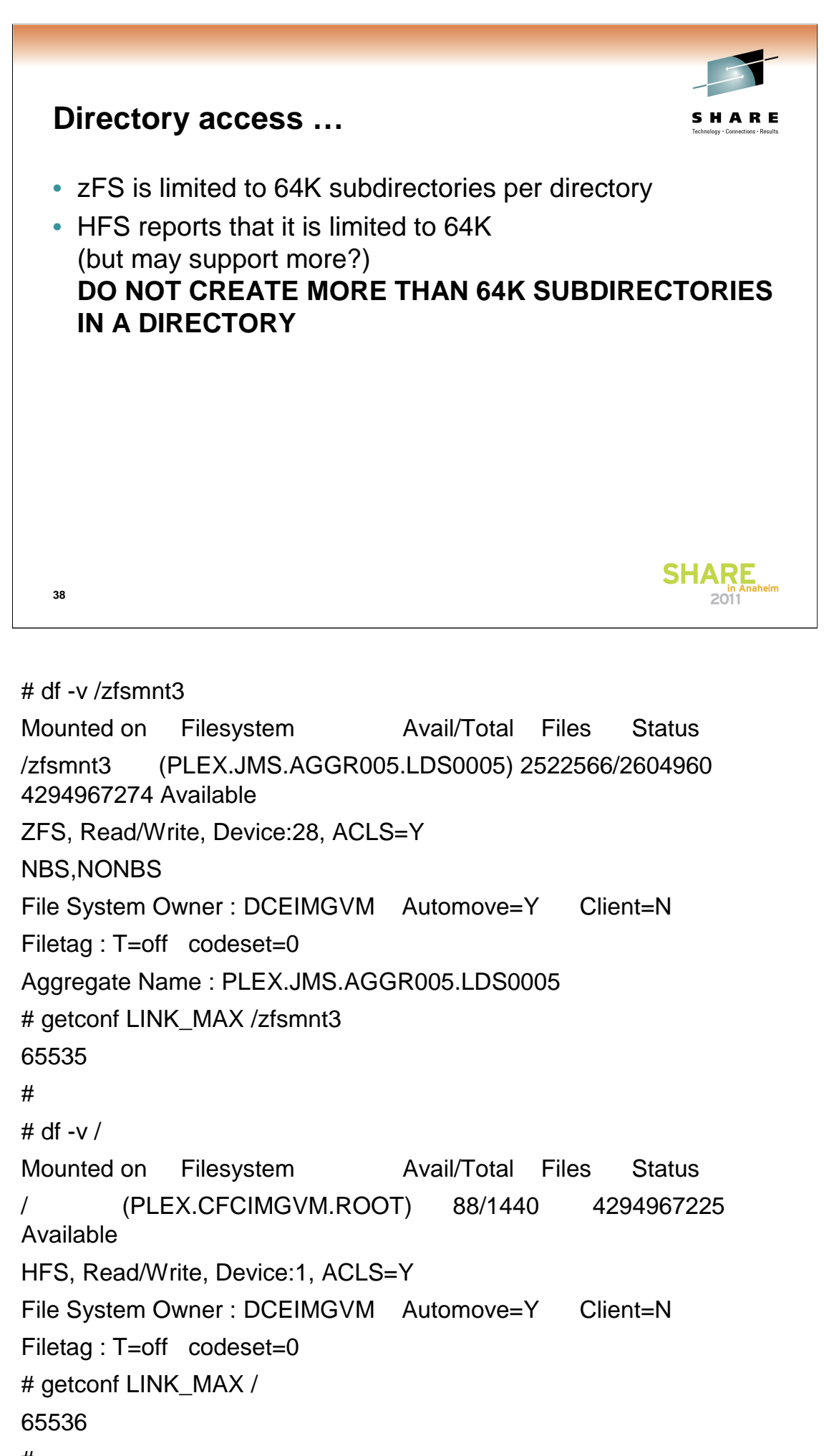